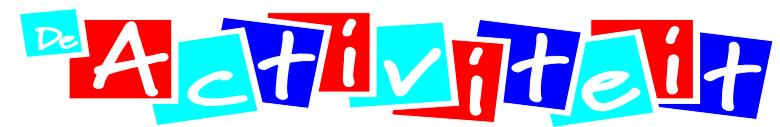

Landelijk centrum voor Ontwikkelingsgericht Onderwijs

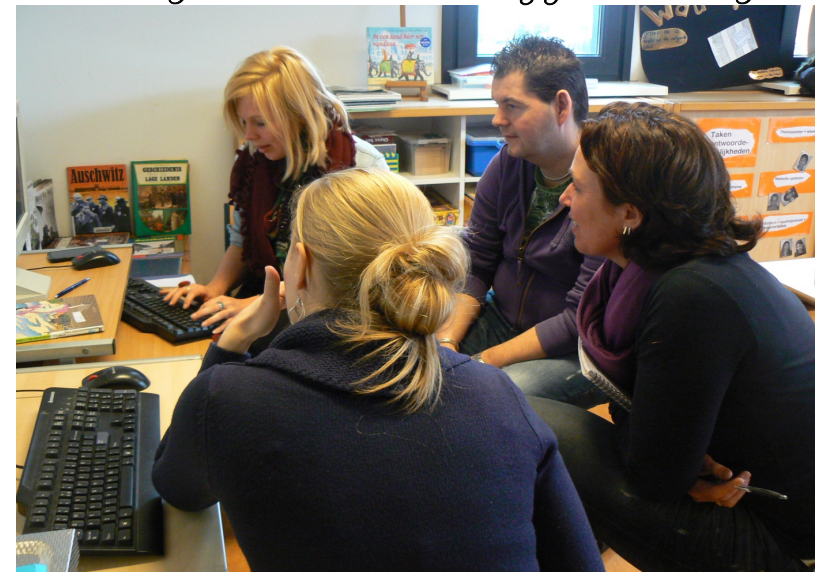

'De leerkracht centraal'

#### **Conferentie OGO-Academie 13 maart 2013**

#### Workshop Aan de slag met de digitale HOREB bovenbouw

Tonny Bruin, nascholer en onderwijsontwikkelaar bij De Activiteit

#### bedoeling van de presentatie:

 $\Box$  Kennis maken met de digitale horeb

 $\Box$  Mogelijkheden verkennen

©- De AcDviteit 

#### doelgericht werken

#### we hebben een vak met veel inhoud

Betekenisvolle activiteiten Gericht op brede persoonsontwikkeling Bemiddelende rol van de leerkracht

#### HOREB

- 1998 Eerste versie
- 2001 Bijgestelde editie
- 2002 Horeb voor Startblokken
- 2007 Nieuwe Horeb voor peuters tot en met groep 4
- 2008 Horeb Digitaal
- 2009 Eerste update
- 2010 Tweede update
- 2012 Nieuwe website, ook voor kinderopvang en bovenbouw (net klaar nu)

#### **HOREB**

- handelingsgericht
- gericht op betekenisvolle activiteiten
- op zoek naar ontwikkeling en leerpotenties
- activiteiten begeleiden, reflecteren en vervolgaanbod kiezen
- ontwikkelingsvoortgang volgen en hierop vervolg plannen
- vaste cyclus: plannen maken, uitvoeren en reflecteren
- systematisch
- inzichtelijk

#### handelingsgericht

#### leerkracht handelt en plant doelgericht handelen van kinderen uitbreiden

#### meedoen: 5 impulsen op zoek zijn

#### logboek

#### Logboekmodel. Vierkant en driehoek

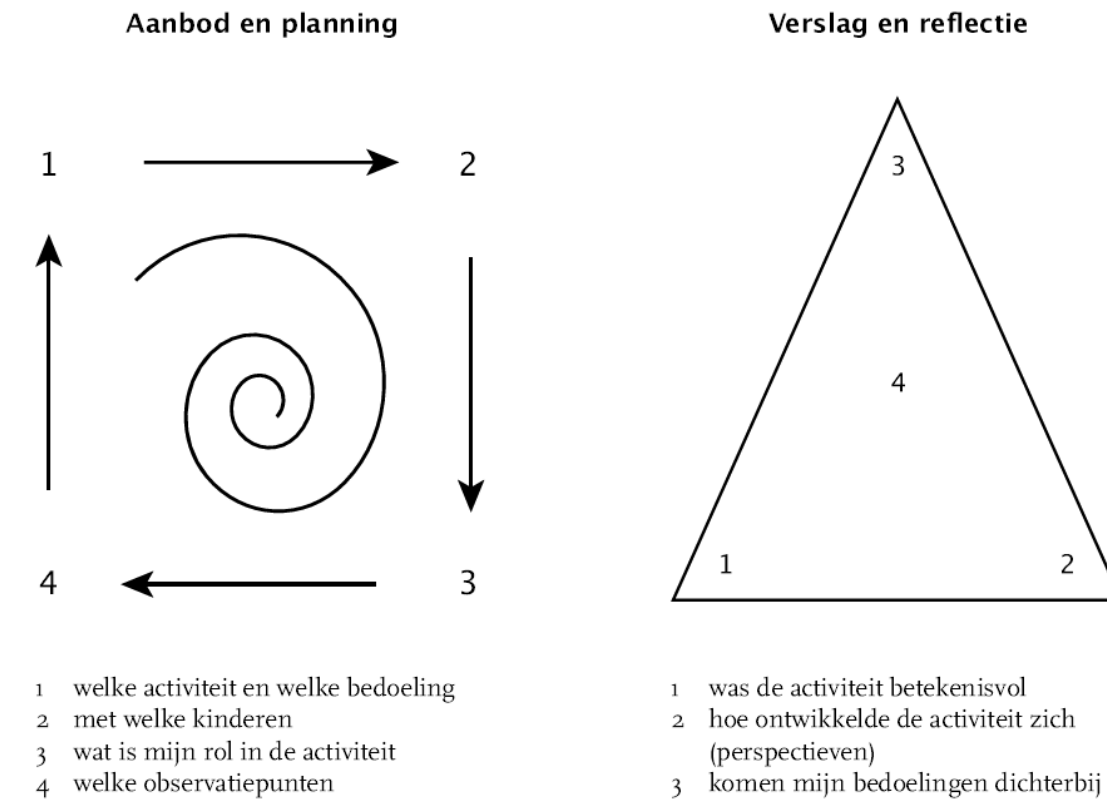

was mijn bijdrage/hulp zinvol  $\overline{4}$ 

2

#### activiteitenboek

- planning langere periode
- 0-fase
	- thema-keuze: matrix
	- betekenissen - bedoelingen

#### kernactiviteiten

- Onderzoek  $\longrightarrow$  andere kernactiviteiten
- Dragen bij aan de constructie van een sociaal culturele praktijk

### kinderdagboek/portfolio

- beeld van ontwikkeling
- registratie van de leerkracht
- werk van de kinderen
- verbonden aan **kernactiviteiten**

#### **HOREB 2012**

- ledere school eigen url (website-inlog)
- ledere leerkracht eigen inloggegevens.
- Bij het openen rooster en gepland aanbod zichtbaar voor de komende periode (4 weken).
- Het werkt eenvoudig om logboek- of roosteractiviteiten aan te maken, te wijzigen en erop te reflecteren.
- Reflectie komt automatisch in het kinderdagboek terecht.
- Mogelijkheid van memo's aanmaken: overdracht/vervolg
- De achtergrondinformatie, didactiek, voorbeelden, observatiemodellen en hulpmiddelen om de rol van de medewerker te bepalen zijn eenvoudig oproepbaar op de plek waar je het ook nodig hebt
- Er is een bibliotheek van alle instrumenten en voorbeelden van uitgewerkte instrumenten

#### startpagina

• LOGBOEK (dat heb je namelijk dagelijks nodig)

Keuze bovenin 

logboek – kinderdagboek – activiteitenboek

#### Andere mogelijkheden

#### Achter je gebruikersnaam:

Andere groepen - bestanden - bibliotheek - help - wachtwoord wijzigen  $-$  uitloggen

#### Achter je schoolnaam:

Kinderen – gebruikers

## De knop kinderen

- Gebruik je om een schooljaar toe te voegen
- Een groep toe te voegen
- Kinderen toe te voegen

# volgorde van handelingen

- Fase 0: activiteitenboek voorlopig invullen
- Fase 1: startactiviteiten uitvoeren (in het rooster zetten)
- Voor aanvang fase 2: activiteitenboek preciezer maken op basis van reflecties van startactiviteiten  $$ groepsplan aanmaken
- Fase 2: activiteiten opnemen in het rooster uitvoeren – reflecteren op activiteiten (wordt kinderdagboek)
- Fase 3: afronden en evaluatie met leerlingen doen  $(portfolio gesprekken - thema evalueren)$
- Fase 4: Kinderdagboeken compleet maken toevoegen van eventueel bewijsmateriaal

### Het activiteitenboek

- Thema toevoegen (oude brainstormformulier) matrix als hulpmiddel/ sociaal culturele praktijken verkennen!)
- Startactiviteiten
- Doelwoordenlijst bij boeken/teksten
- Doelwoordenlijst bij kernactiviteiten
- Materialen/middelen
- Evaluatieformulier thema
- Rij van gekleurde sterretjes (oude webmodel)

### Type activiteiten en kleuren

- Blauw = onderzoek
- Rood = lees- en schrijfactiviteiten
- Oranje = gespreksactiviteiten
- Groen = constructieve/beeldende activiteiten
- Paars = reken- en wiskundeactiviteiten

## Van activiteiten naar groepsplan

- Bij de activiteiten formuleer je doelen voor de hele groep.
- Groepsplan toevoegen bij de activiteiten
- Toevoegen van doelen voor specifieke groepjes leerlingen
- Secundaire activiteit: wat doen de andere kinderen op het moment dat je werkt met een klein groepje?

Bv. bij de activiteit 'maken van een instrument' Informatie leren structuren en ordenen op basis van wat belangrijk is voor de bouw van je instrument

# Logboek

- Wanneer de activiteit al is ingevoerd m.b.v. het groepsplan staat ie al in je rooster.
- Je kunt ook zelf activiteiten toevoegen
- Je kunt zelf bepalen hoe vaak een activiteit terugkeert
- Klik op de activiteit om te zien wat je gaat doen en welke kinderen je wilt toevoegen
- Reflectie op de activiteit /jouw rol
- Reflectie op wat je zag bij leerlingen (dit wordt getransporteerd naar het kinderdagboek)

## Kinderdagboek

- Klik op de leerling
- Je leest observaties, kunt observaties toevoegen
- Gegevens zijn te gebruiken om stand van zakenformulier in te vullen

## Technische weetjes

- Op de volgende website kun je je aanmelden www.horeb-po.nl
- Proeflicentie van een maand
- Kostenplaatje:
	- vast aankoopbedrag
	- onderhoudskosten per maand
	- afhankelijk van de schoolgrootte en het aantal licenties

#### Naar de praktijk

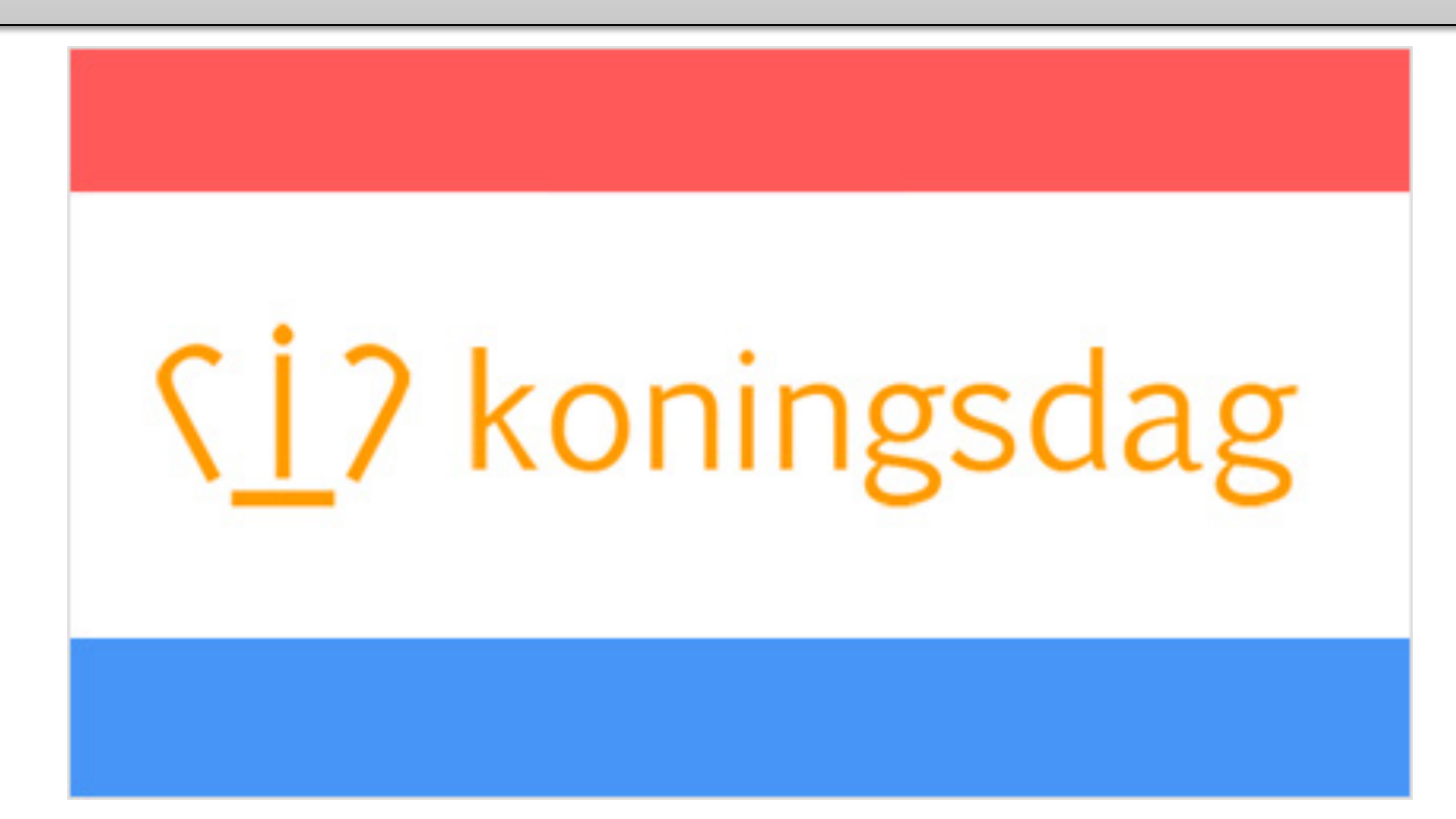

#### De ultieme Oranjesportdag

©- De AcDviteit